# Alerting

**Taylor & Francis Online** users can stay up-to-date with the latest research developments via our suite of alerting services:

- New Content Alert: when new issues are added to a particular journal
- iFirst Alert: when new iFirst articles are available
- Citation Alert: when a new article on Taylor & Francis Online cites a particular article
- Saved Search Alert: when a new article on Taylor & Francis Online matches a particular search query

Once alerts have been created they can be managed from the user's 'My Account' section of the website.

www.tandfonline.com

# Taylor & Francis goes mobile

Knowledge on the move

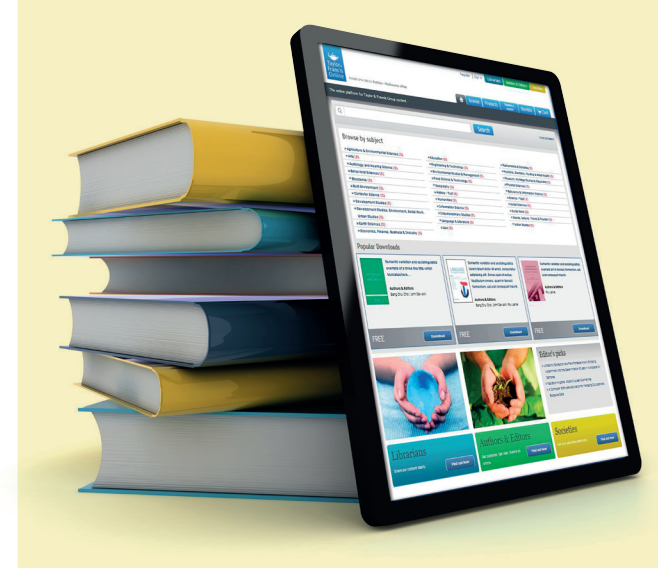

Our new mobile service allows you to access knowledge no matter where you are via our iPhone, Android and Blackberry apps.

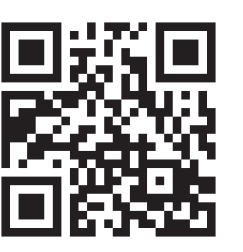

Smartphone users start your access now at www.tandfonline.com

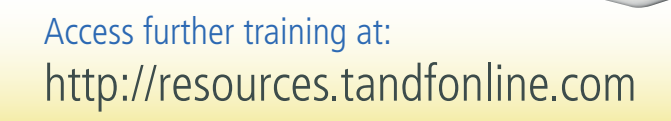

 $\begin{picture}(120,140)(-10,140)(-10,140)(-10,140)(-10,140)(-10,140)(-10,140)(-10,140)(-10,140)(-10,140)(-10,140)(-10,140)(-10,140)(-10,140)(-10,140)(-10,140)(-10,140)(-10,140)(-10,140)(-10,140)(-10,140)(-10,140)(-10,140)(-10,140)(-10,140)(-10,140)(-10,140$ 

www.tandfonline.com

Taylor<sub>s</sub><br>Francis

Online

**User Guide to** 

The journals and reference work

platform for **Taylor & Francis**

**Taylor & Francis Online**

 $\Psi$  Psychology Press  $\widehat{C}$  CRC Press

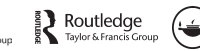

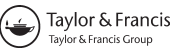

## **Searching**

Our quick search allows you to speedily search the entire site. Our advanced search feature allows you to refine your search with search options including searching by citation, author and publication date. You can also view your search history and save queries for future reference.

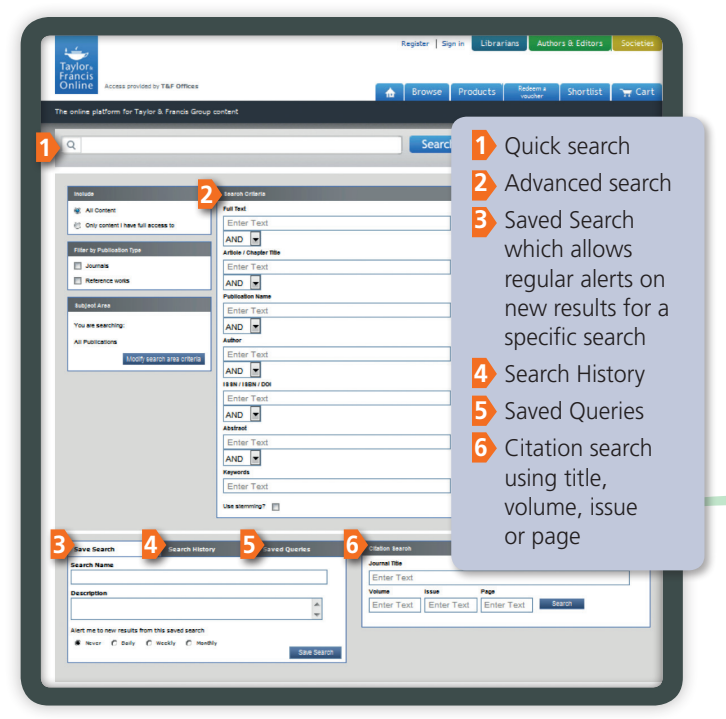

### **Browsing**

You can browse by subject and publication.

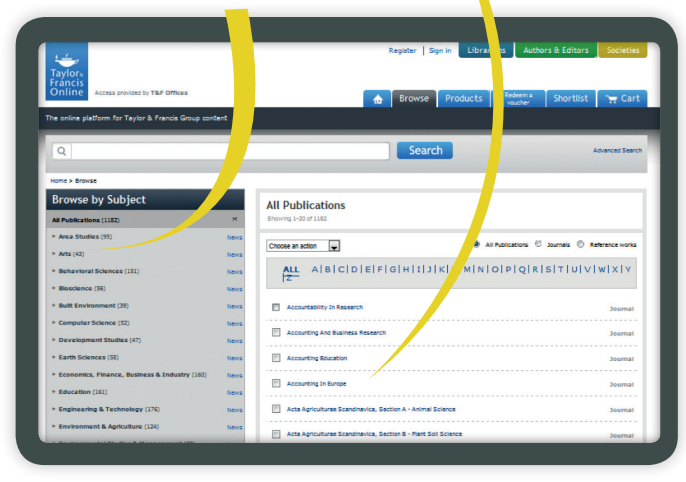

### **Helping you evaluate and share content**

You can 'preview' an article by reading the first page along with the abstract. You can even change the size to make it easier to read.

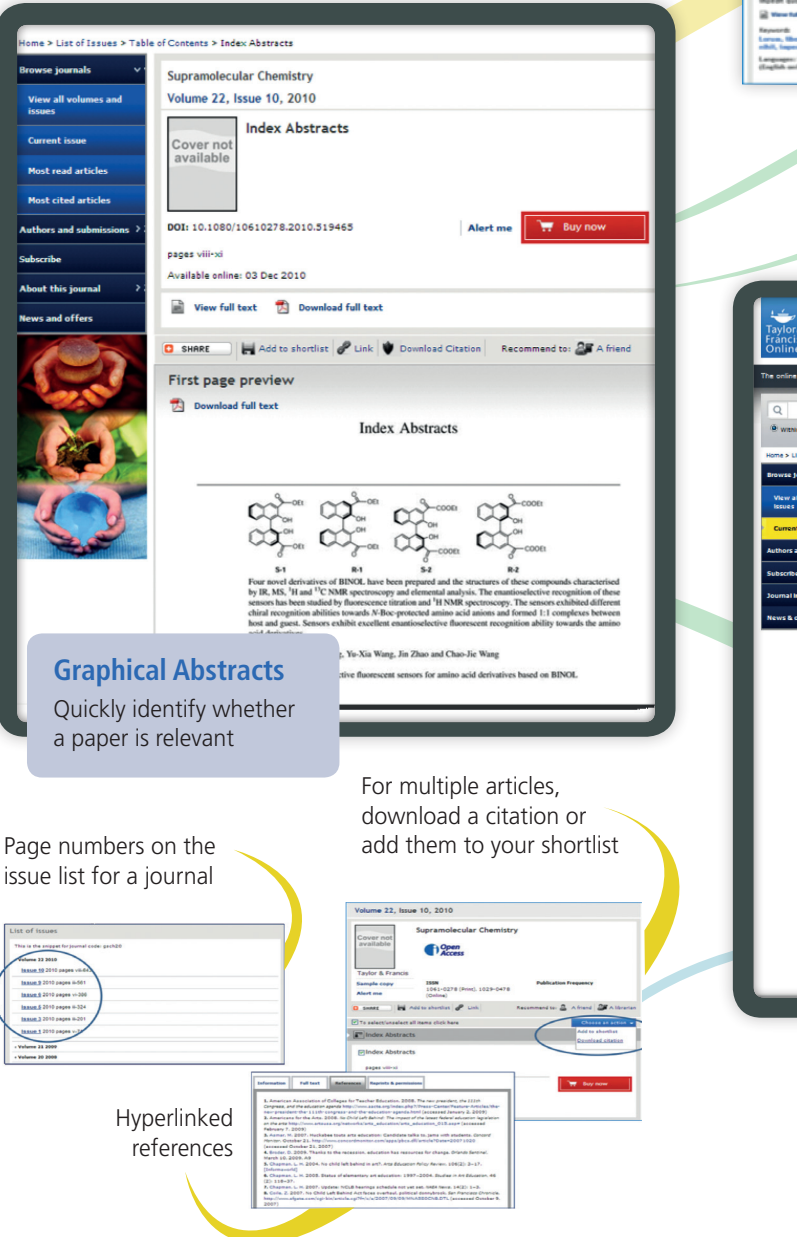

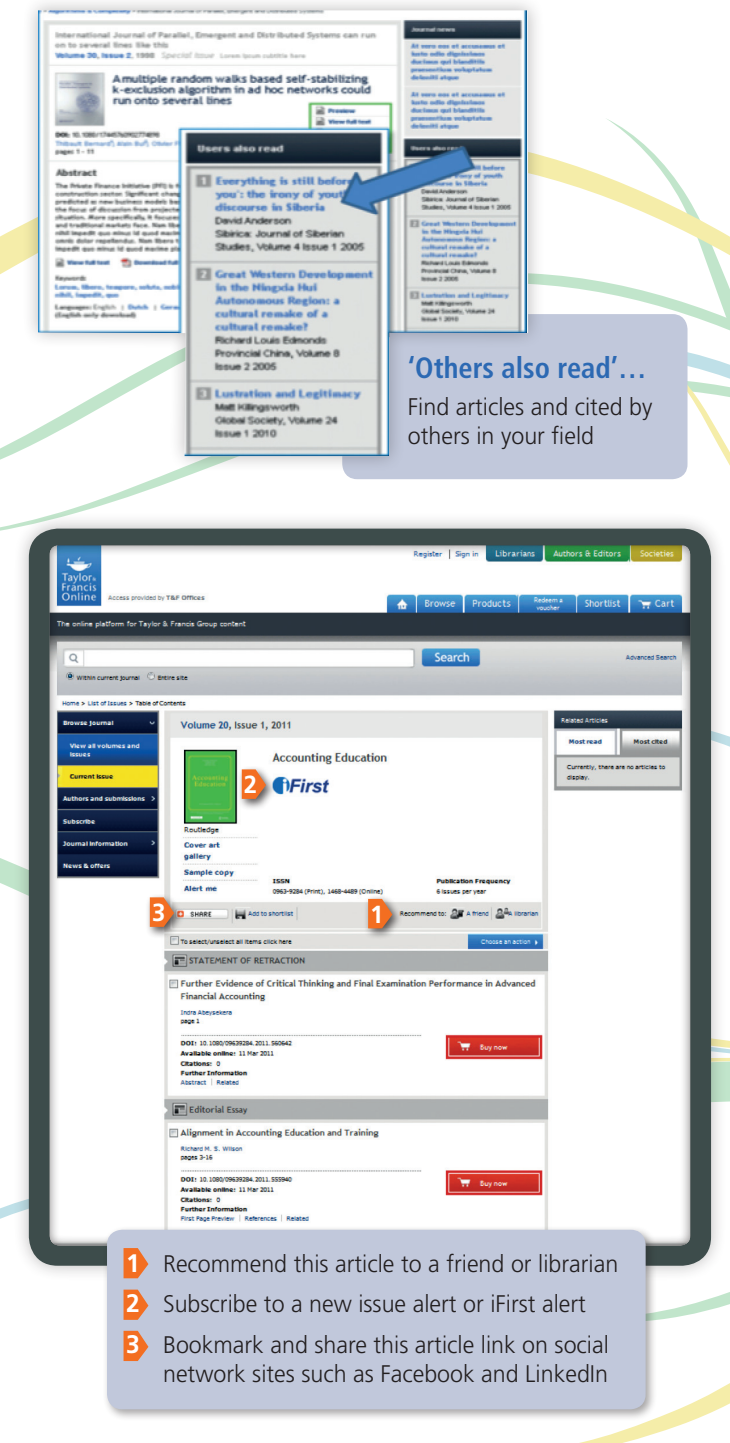